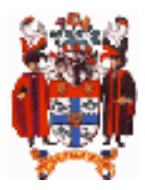

# The Royal College of Anaesthetists<br>ELECTRONIC LOGBOOK

## **Transferring data from the iPhone HanDBase logbook**

The PC/Mac RCA logbook can import and report data collected on the iPhone or iPod touch running the HanDBase RCA logbook. This helpsheet describes how to do this:

- 1. Establish a private network or connect both devices through an existing wireless network<br>2. Set up a browser connection in the HanDBase application on the iPhone
- Set up a browser connection in the HanDBase application on the iPhone
- 3. Open the browser connection on your computer between the iPhone and your PC/Mac
- 4. Find the HanDBase data file
- 5. Export the file in 'csv' format to your PC/Mac
- 6. Import it to the PC/Mac programme as a text file

#### **Setting up the wireless network connection**

- 1. First of all turn off your 3G telephone connection. The easiest way to do this is go to 'Settings' and turn ON 'Airplane Mode'.
- 2. Then go into 'Wi-Fi' and turn it ON.
- 3. If you have access to a wireless network, join it. Both the iPhone and your PC / Mac need to be connected to the same network.
- 4. If there isn't a wireless network already available, you can usually use your computer's wi-fi card to create one for the iPhone to join.

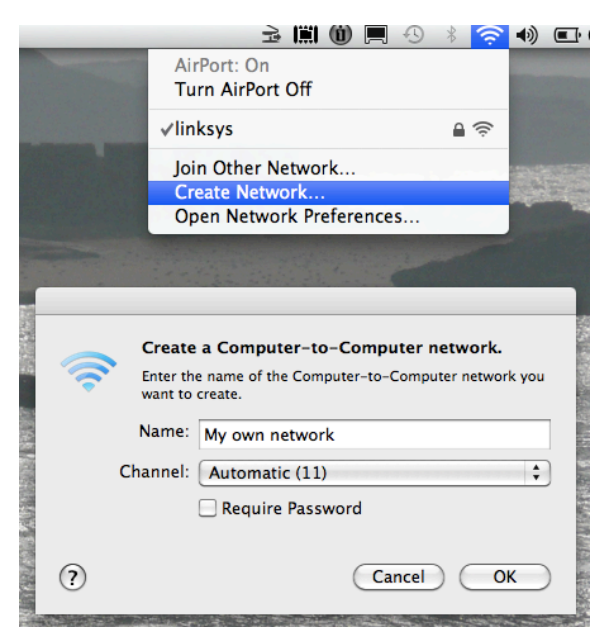

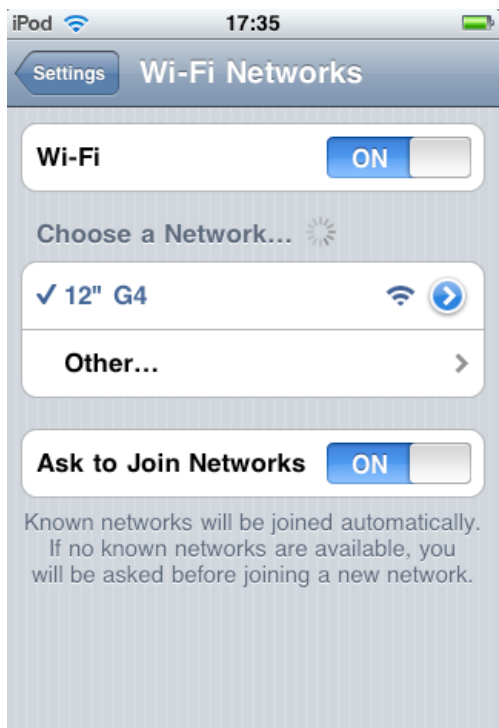

#### **Connecting through HanDase on the iPhone**

- 1. Once you have successfully joined the same wireless network with both your iPhone and your PC,
- 2. Open the iPhone HanDBase utility.
- 3. Click on the 'Connect' icon in the bottom right-hand corner of the HanDBase home screen.

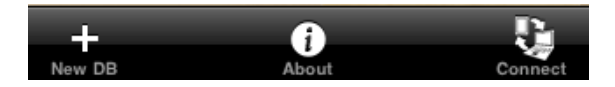

### **COMPLETING THE BROWSER CONNECTION**

#### ON YOUR PC / MAC:

- 1. Open your favourite browser (Firefox / Internet Explorer / Safari etc.)
- 2. Type the IP address that has appeared on the iPhone HanDBase screen into the PC/Mac browser address box.
- 3. The 'HanDBase Database List' will appear on the PC/Mac browser.
- 4. There are two 'Download' options available for each HanDBase data file.
- 5. The one on the left is a backup in HanDBase format but this is unreadable on a PC/Mac without the HanDBase desktop utility. DON'T use this option unless you already have the PC/Mac HanDBase desktop programme.
- 6. The one on the right is labelled 'C,S,V' and creates a comma-sepatated text file which can easily be imported into the PC/Mac version of the programme. Click the C,S,V icon to download a csv file to your PC/Mac.
- 7. You can choose where to save the file, but it will probably default to the PC/Mac desktop or your user/downloads folder.

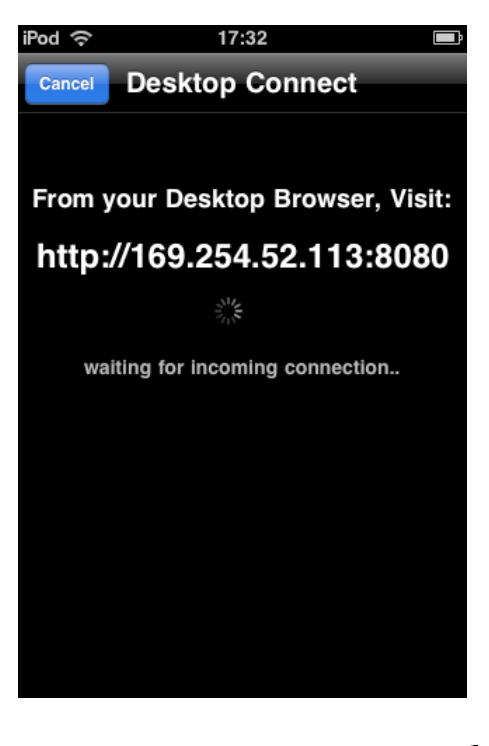

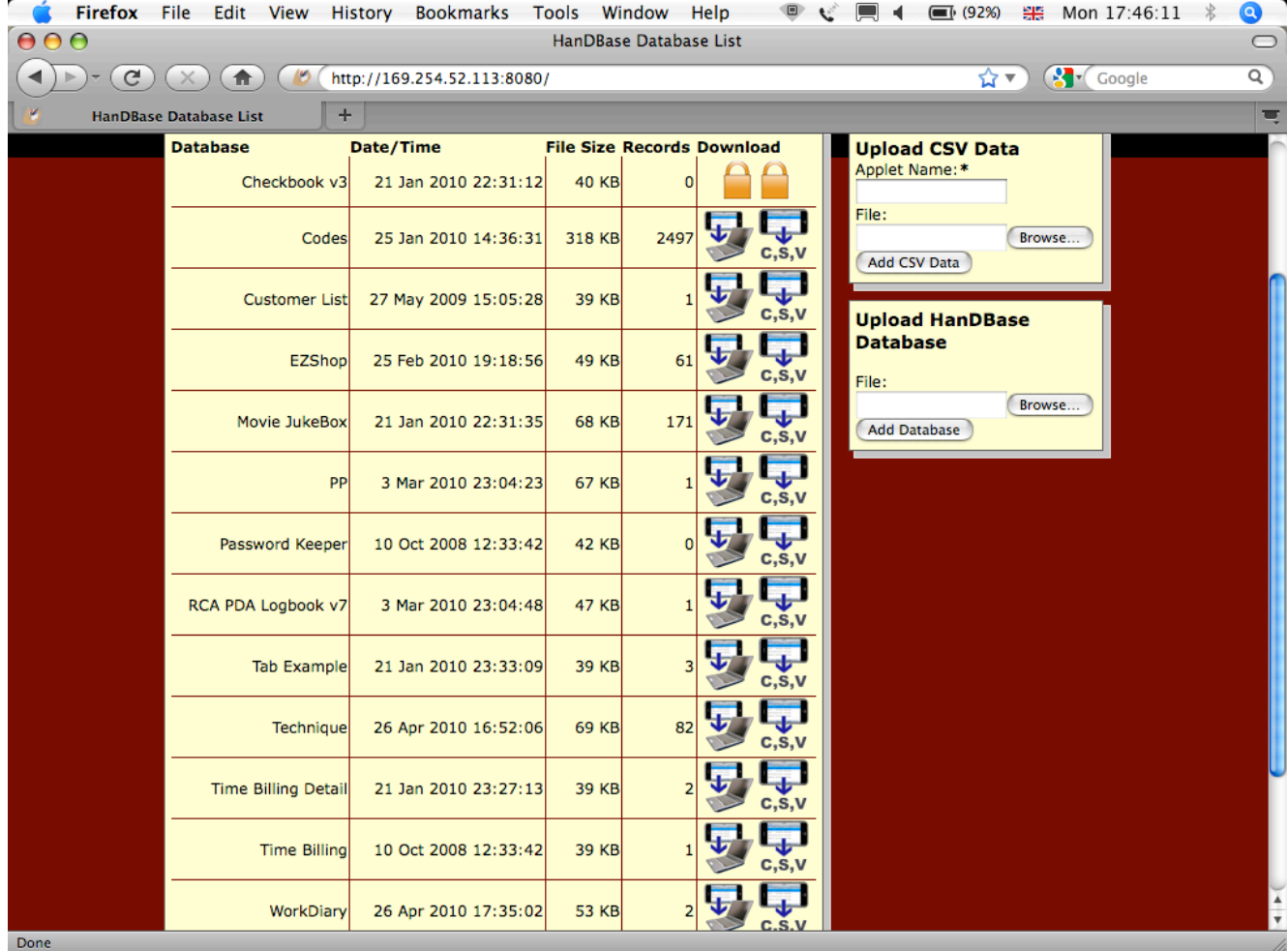

*PROBLEMS: E-mail: support@logbook.org.uk*